## **Upgrading Dual Mode (Web + Email) appliances from v7.8.4, v8.0.x, or v8.1.x to v8.2 on V-Series Appliances**

Review the v8.2 Release Notes prior to upgrade. For detailed upgrade instructions see th[e Deployment and Installation Center](http://www.websense.com/content/support/library/deployctr/v82/first.aspx)

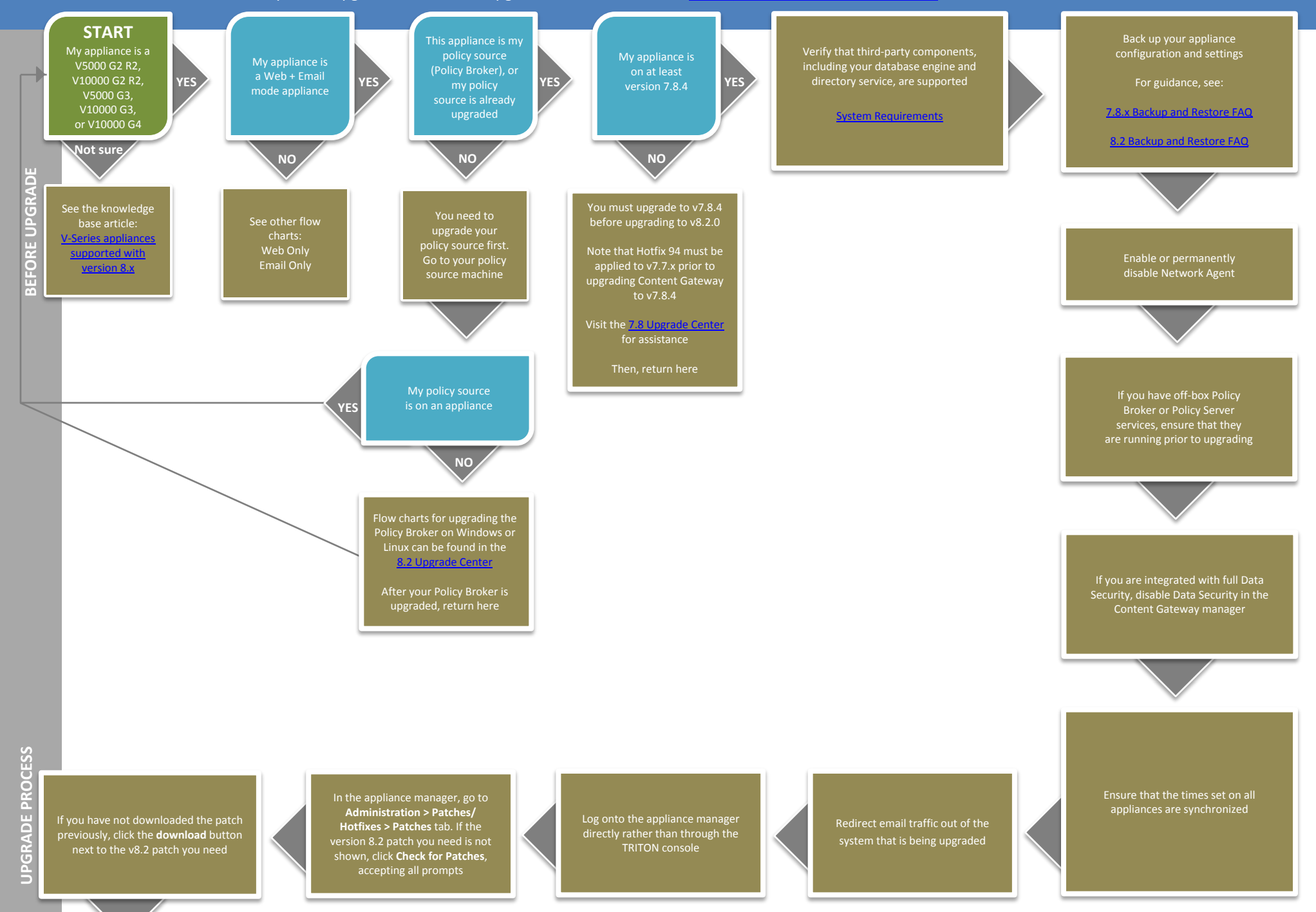

downloading, its status will show as "ready to install". You can now click **Save to a network location** if you need to upgrade multiple appliances

Click the **Install** button. This will initiate a system check. If you receive on-screen

Re-initiate patch install if necessary. When the system check completes successfully, click **Install Patch**

Review and accept the subscription agreement by checking the "I accept" checkbox and clicking **Continue**, then click **OK**

After the upgrade completes, you will be returned to the appliance manager logon page

If you are integrated with full TRITON AP-DATA, restart Content Gateway to re-register the Data Module

Upgrade all Forcepoint components on non-appliance servers that you have not already upgraded. There is a list of flow charts for the other TRITON AP-WEB components in the 8.2 [Upgrade Center](http://www.websense.com/content/8-2-upgrade-center.aspx)

Upgrade any User Identification and Filtering appliances, then any Filtering Only appliances (in that order)

If the upgrade completed successfully, you should see **Version 8.2** under the patch history, with the comment **Upgrade Succeeded!**

Log on to the appliance manager and navigate to the **Administration > Patches/Hotfixes > Patches** tab

You may need to perform other post-upgrade activities, depending on your configuration or if you have any other Forcepoint products. Please review the v8.2 Release Notes or see the 8.2 [Upgrade Center](http://www.websense.com/content/8-2-upgrade-center.aspx) for more information

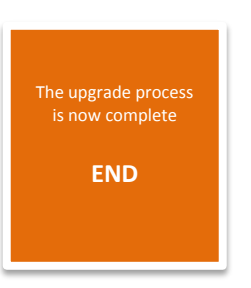